## www.philips.com/welcome For product support, visit:

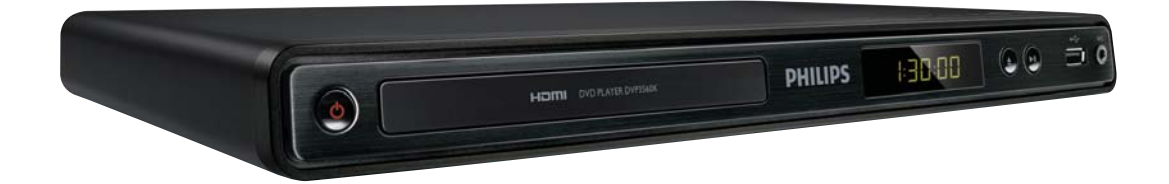

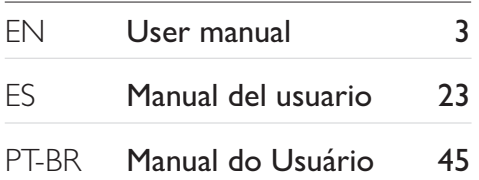

#### **EN:** For further assistance, call the customer support service in your country.

- To obtain assistance in the U.S.A., Canada, Puerto Rico, or the U.S. Virgin Islands, contact Philips Customer Care Center at 1-866-309-0866
- To obtain assistance in Mexico, contact Philips Customer Care Center at 01 800 504 62 00

#### **ES:** Para obtener mas informacion, llame al servicio de soporte al cliente de su pais.

- Para obtener asistencia en los Estados Unidos, en Canada, Puerto Rico o en las Islas Virgenes de los Estados Unidos, comuniquese con Centro de atencion al cliente de Philips al 1-866-309-0866
- Solo para Mexico CENTRO DE ATENCION A CLIENTES LADA. 01 800 504 62 00 Solo Para Mexico.

# **PHILIPS**

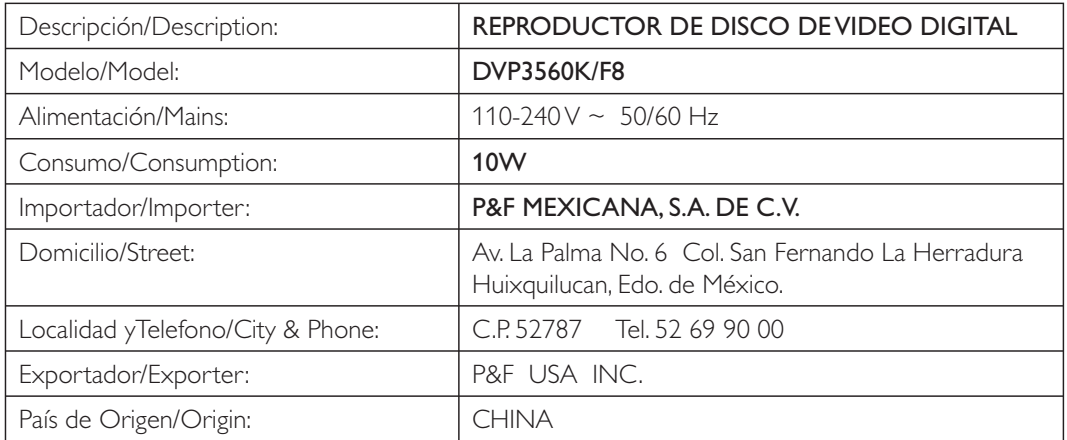

# Sumário

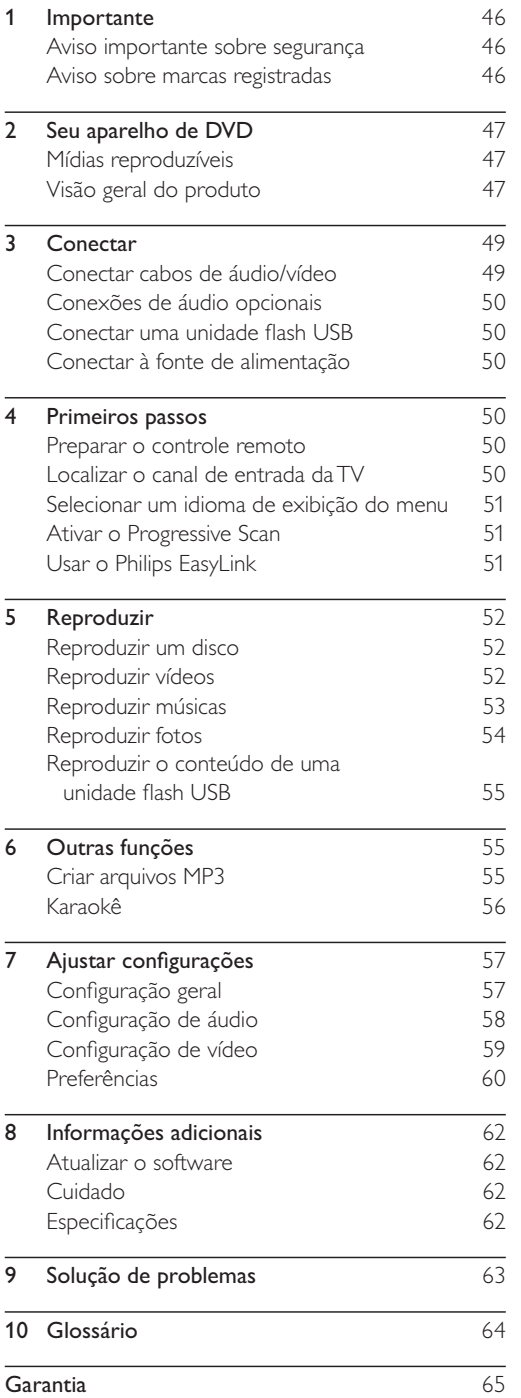

# Importante

## Aviso importante sobre segurança

# Aviso

- Risco de superaquecimento! Nunca instale o produto em um ambiente com restrições de espaço. Sempre deixe um espaço de 10 cm em volta do produto para ventilação. Certifique-se de que as aberturas de ventilação do produto não fiquem encobertas por cortinas ou outros objetos.
- · Nunca coloque o produto, o controle remoto ou as pilhas próximo a fogo exposto ou a outras fontes de calor, incluindo luz solar direta.
- · Evite altas temperaturas, umidade, água e poeira.
- · Este aparelho não deve ser exposto a respingos ou gotejos de água.
- · Nunca coloque sobre o aparelho objetos ou itens que possam danificá-lo (por exemplo, objetos com líquidos e velas acesas).
- · Nunca coloque este aparelho sobre outro equipamento elétrico
- Afaste-se do produto em caso de tempestades com raios
- · Quando o dispositivo de conexão é um plugue de alimentação ou um acoplador de aparelhos, ele deve ficar ligado o tempo todo.
- Radiação laser visível e invisível quando aberto. Evite a exposição a feixes de luz.

### Sobre o Progressive Scan

Os consumidores devem observar que nem todos os televisores de alta definição são totalmente compatíveis com este produto, e isso pode gerar imprecisões na exibição de uma imagem. Caso ocorram problemas com a imagem gerada por Progressive Scan 525 ou 625, recomendamos que o usuário alterne a conexão para a saída de 'definição padrão'. Em caso de dúvidas sobre a compatibilidade de sua TV com este aparelho de DVD, modelo 525p e 625p, entre em contato com a central de atendimento ao cliente.

### Descarte do produto e de pilhas antigas

Seu produto foi projetado e fabricado com materiais e componentes de alta qualidade, que podem ser reciclados e reutilizados.

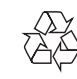

Nunca descarte o seu produto junto com outros tipos de lixos domésticos. Procure informar-se a respeito das regras locais de coleta seletiva de produtos elétricos e eletrônicos e de pilhas/ baterias. O descarte correto desses produtos ajuda a prevenir conseqüências potencialmente negativas para o meio ambiente e para a saúde humana.

Seu produto contém pilhas/baterias que não podem ser descartadas com o lixo doméstico convencional.

Procure informar-se a respeito das regras locais de coleta seletiva de pilhas/baterias. O descarte correto de pilhas/baterias ajuda a prevenir consequências potencialmente negativas para o meio ambiente e para a saúde humana. Visite www.recycle.philips.com para obter mais informações sobre o centro de reciclagem mais próximo.

### Aviso de direitos autorais

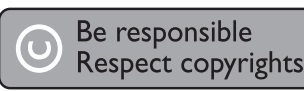

This item incorporates copy protection technology that is protected by U.S. patents and other intellectual property rights of Rovi Corporation. Reverse engineering and disassembly are prohibited.

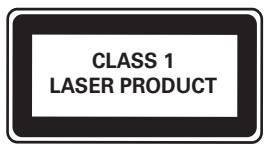

## Aviso sobre marcas registradas

Həmi HDMI, o logotipo HDMI e High-Definition Multimedia Interface são marcas comerciais ou registradas da HDMI Licensing LLC.

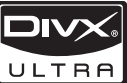

SOBRE VÍDEO DIVX: DivX<sup>®</sup> é um formato de vídeo digital criado pela DivX, Inc. Este produto é um dispositivo oficial DivX Certified, capaz de reproduzir vídeos DivX. Visite www.divx. com para obter mais informações e ferramentas de software para converter arquivos em vídeo DivX. SOBRE DIVX VIDEO-ON-DEMAND: este dispositivo DivX Certified® deve ser registrado para reproduzir conteúdo DivX Video-on-Demand (VOD). Para gerar o código de registro, localize a seção DivX VOD no menu de configuração do dispositivo. Acesse vod.divx.com com este código para fazer o registro e obter mais informações sobre DivX VOD.

DivX<sup>®</sup>, DivX Certified<sup>®</sup> e os logotipos associados são marcas comerciais registradas da DivX, Inc. e são usados sob licença.

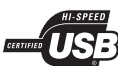

Os logotipos USB-IF são marcas registradas da Universal Serial Bus Implementers Forum, Inc.

## **DE DOLBY**

**DIGITAL** Fabricado sob licença da Dolby Laboratories. Dolby e o símbolo de "D Duplo" são marcas comerciais da Dolby Laboratories.

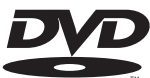

'DVD Video' é marca comercial da VIDEO DVD Format/Logo Licensing Corporation.

#### Seu aparelho de DVD 7

Parabéns pela aquisição e seja bem-vindo à Philips! Visite o site www.philips.com/welcome.

### Mídias reproduzíveis

Este produto pode reproduzir:

- DVD, DVD-Video, DVD+R/+RW, DVD-R/-RW, DVD+R/-R DL (camada dupla)
- CD/SVCD de vídeo
- CD de áudio, CD-R/CD-RW
- mídias MP3, WMA e DivX (Ultra) e arquivos **IPFG**
- Unidade flash USB

### Códigos de região

Você pode reproduzir discos com os seguintes códigos de região:

Código de região do DVD

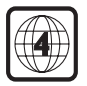

América Latina

Países

### Visão geral do produto

### Unidade principal

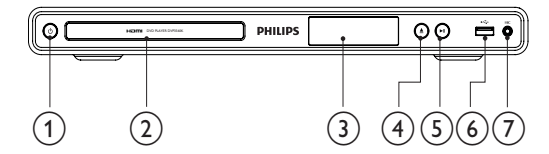

#### $(1)$  $\circ$  (Em espera-Ligado)

- Liga o aparelho de DVD ou alterna para o modo de espera.
- $(2)$ Compartimento de disco
- $(3)$ Display
- $(4)$ ≜ (Abrir/Fechar)
	- Abre ou fecha o compartimento de disco.
- $(5)$ ▶ II (Reproduzir/Pausar)
	- Inicia, pausa ou retoma a reprodução do disco.

#### Entrada <<a>
G<br/>
: (USB)  $(6)$

- Para conectar uma unidade flash USB.
- **MIC**  $(7)$ 
	- Para conectar um microfone.

### Controle remoto

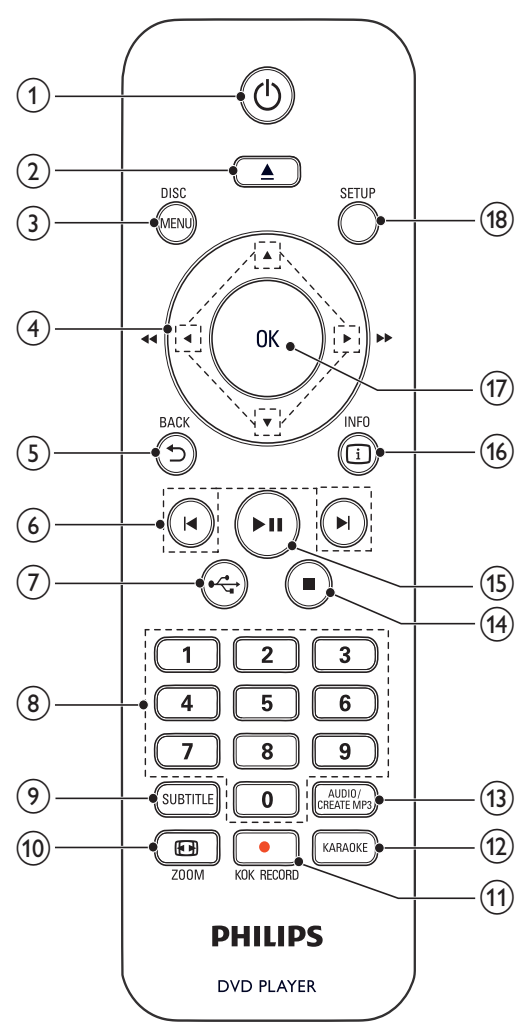

 $(1)$ ↺

Liga o aparelho ou alterna para o modo de espera.

 $\left( 2\right)$ 

Abre ou fecha a bandeja de disco.

#### $\circled{3}$ **DISC MENU**

- Acessa ou sai do menu do disco.
- Alterna para o modo de disco.
- Durante uma apresentação de slides, alterna entre o modo divertido (colorido) e o modo simples (preto e branco).
- Para VCD e SVCD, ativa ou desativa o PBC (controle de reprodução).

#### $\circled{4}$  $A \nabla A$

- Navega pelos menus.
	- Faz uma pesquisa rápida para frente ( $\blacktriangleright$ ) ou para trás (<).
	- Faz uma pesquisa lenta para frente (A) ou para trás (▼).
- $5$  BACK  $(5)$ 
	- Retorna ao menu de exibição anterior.
- $|\mathbf{d}/\mathbf{b}|$  $(6)$ 
	- Pula para o título, capítulo ou faixa anterior ou seguinte.
- $(7)$  $\leftarrow$ 
	- Alterna para o modo USB.

#### $(8)$ Botões numéricos

Selecionam um item para reprodução.

#### $\circledcirc$ **SUBTITLE**

Seleciona o idioma de legenda em um disco.

#### $(10)$ **ED** ZOOM

- Ajusta a exibição da imagem à tela da TV.
- Amplia ou reduz a imagem.

#### $(11)$ **KOK RECORD**

Grava voz e música durante o karaokê em uma unidade flash USB.

#### $(12)$ **KARAOKE**

Acessa ou sai do menu de configuração do karaokê.

#### $(13)$ **AUDIO/CREATE MP3**

- Seleciona um idioma ou canal de áudio em um disco.
- Acessa o menu de criação de arquivos MP3.
- $\widehat{A}$ г
	- Interrompe a reprodução.
- $> 11$  $(15)$ 
	- Inicia, pausa ou retoma a reprodução do disco.

#### **IDINFO**  $(16)$

- Para discos, acessa as opções de reprodução ou exibe o status atual do disco.
- Para apresentações de slides, exibe os arquivos de fotos em miniaturas.

#### $(17)$ OK

- Confirma uma entrada ou seleção.
- **SETUP**  $(18)$ 
	- Acessa ou sai do menu de configuração.

# 3 Conectar

Para usar este aparelho, faça as conexões a seguir.

#### Conexões básicas:

- Vídeo
- Áudio

#### Conexões opcionais:

- Rotear o áudio para outros dispositivos:
	- Receiver/amplificador digital
	- Aparelho de som analógico
- Unidade flash USB

### Conectar cabos de áudio/vídeo

Selecione a melhor conexão de vídeo para a sua TV.

- Opção 1: Conectar à entrada HDMI (para TV compatível com HDMI, DVI ou HDCP).
- Opção 2: Conectar às entradas de vídeo componente (para TV padrão ou com Progressive Scan).
- Opção 3: Conectar à entrada de vídeo composto (TV padrão).

### Opção 1: Conectar à entrada HDMI

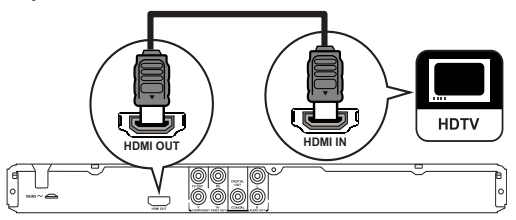

- 1 Conecte um cabo HDMI (não fornecido): à saída HDMI OUT neste aparelho.
	- à entrada HDMI na TV.

#### Nota

• Se o dispositivo suportar HDMI CEC, você poderá controlar dispositivos compatíveis usando um único controle remoto (consulte "Primeiros passos" > "Usar o Philips EasyLink").

### Opção 2: Conectar às entradas de vídeo componente

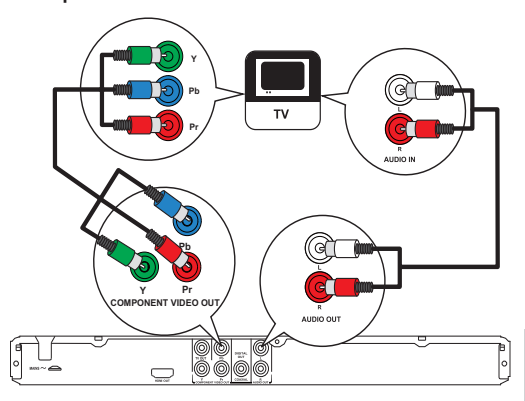

- Conecte os cabos de vídeo componente (não fornecidos):
	- às saídas Y Pb Pr neste produto.
	- às entradas COMPONENT VIDEO na TV.
- 2 Conecte os cabos de áudio (fornecidos):
	- às saídas AUDIO OUT L/R neste produto.
	- às entradas de áudio na TV.

#### Opção 3: Conectar à entrada de vídeo (CVBS)

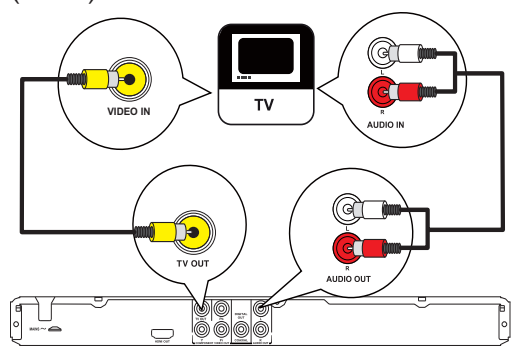

- 1 Conecte um cabo de vídeo composto (fornecido):
	- à saída TV OUT neste aparelho.
	- à entrada de vídeo na TV.
- 2 Conecte os cabos de áudio (fornecidos):
	- às saídas AUDIO OUT L/R neste produto.
	- às entradas de áudio na TV.

### Conexões de áudio opcionais

Conecte o áudio deste aparelho a outros dispositivos para aprimorar o som.

#### Conectar um receiver/amplificador digital

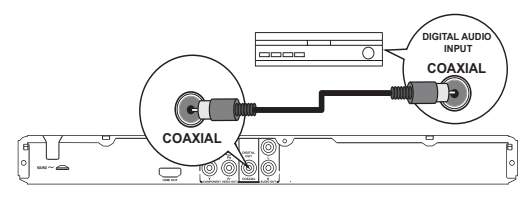

- Conecte um cabo coaxial (não fornecido):
	- à saída COAXIAL neste aparelho.
	- à entrada COAXIAL/DIGITAL no dispositivo.

#### Conectar um aparelho de som analógico

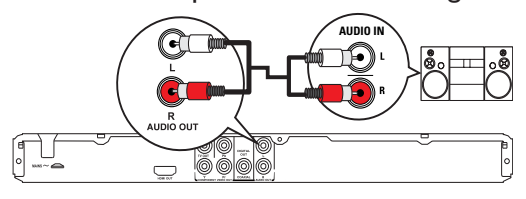

- 1 Conecte os cabos de áudio (fornecidos):
	- às saídas **AUDIO OUT L/R** neste produto.
	- às entradas de áudio no dispositivo.

### Conectar uma unidade flash USB

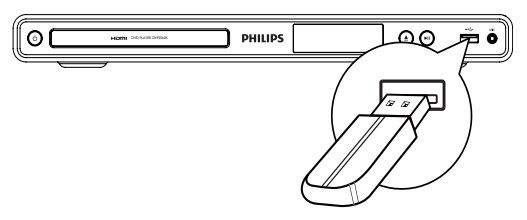

1 Conecte uma unidade flash USB à entrada  $\leftarrow$  neste aparelho.

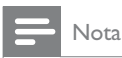

- Este produto pode reproduzir/exibir somente arquivos MP3, WMA, DivX (Ultra) ou JPEG armazenados em uma unidade flash USB.
- Pressione o botão  $\stackrel{\bullet}{\longleftrightarrow}$  para acessar o conteúdo e reproduzir os arquivos.

### Conectar à fonte de alimentação

#### Cuidado

- Risco de danos ao produto! Verifique se a voltagem da fonte de alimentação corresponde à voltagem impressa na parte traseira do produto.
- Antes de conectar o cabo de alimentação, verifique se todas as outras conexões estão feitas.

#### Nota

- · A plaqueta de tipo está na parte traseira do aparelho.
- 1 Conecte o cabo de alimentação AC a uma tomada na parede.
	- → O produto está pronto para ser configurado.

# Primeiros passos

### Preparar o controle remoto

- 1 Pressione e empurre o compartimento de pilhas para abri-lo (conforme "1" na ilustração).
- 2 Insira duas pilhas AAA com a polaridade correta (+/-), conforme indicado.
- 3 Empurre o compartimento de pilhas, deslizando-o até a posição original (conforme "3" na ilustração).

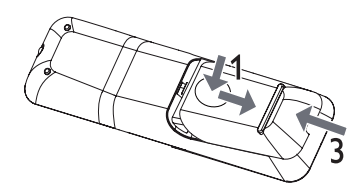

### Nota

- Se você não for usar o controle remoto durante um período longo, retire as pilhas.
- Não misture as pilhas/baterias (antigas com novas ou de carbono com alcalinas, etc.).
- As pilhas contêm substâncias químicas que exigem cuidados especiais em seu descarte.

### Localizar o canal de entrada da TV

Pressione  $\Phi$  para ligar este aparelho.

 $\overline{2}$ Ligue a TV e alterne para o canal de entrada de vídeo (consulte o manual da TV para saber como selecionar o canal de entrada A/V).

### Selecionar um idioma de exibição do menu

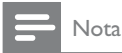

Se este aparelho estiver conectado a uma TV compatível com HDMI CEC, ignore essa configuração. Ele assume automaticamente o mesmo idioma do menu OSD usado na TV (se o idioma definido na TV for suportado por este aparelho).

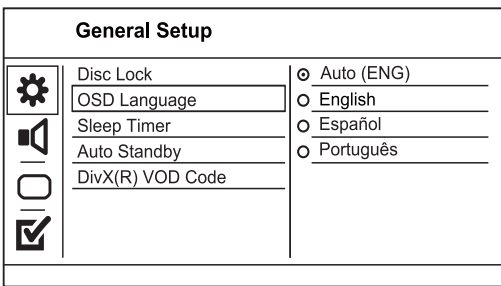

- 1 Pressione SETUP.
	- → O menu [Pág. Config. Geral] é exibido.
- 2 Selecione [Idioma Tela] e pressione ▶.
- ζ Pressione ▲▼ para selecionar um idioma e, em seguida, pressione OK.

### Ativar o Progressive Scan

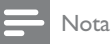

• Para usar o recurso Progressive Scan, conecte uma TV com Progressive Scan TV às saídas de vídeo componente (consulte "Conectar" > "Conectar cabos de áudio/ vídeo" > "Opção 2: Conectar às entradas de vídeo componente" para obter mais informações).

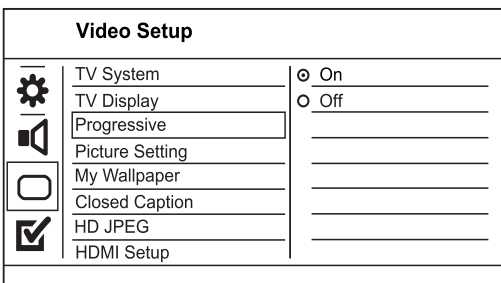

- $\mathbf 1$ Ligue a TV no canal de entrada de vídeo correto para este produto.
- $\mathcal{P}$ Pressione SETUP.
- 3 Pressione ▼ para selecionar [Conf. Vídeo].
- $\overline{\mathbf{4}}$ Selecione [Progressivo] > [Lig] e pressione OK. → Uma mensagem de confirmação é exibida.
- 5 Para continuar, selecione [OK] e pressione OK. A configuração progressiva está concluída.

#### Nota

- Se aparecer uma tela em branco/distorcida, aguarde 15 segundos pela recuperação automática.
	- Se nenhuma imagem aparecer, desative o modo Progressive Scan da seguinte maneira:
	- 1) Pressione ≜ para abrir o compartimento de disco.
	- 2) Pressione o botão numérico '1'.
- 6 Pressione SETUP para sair do menu.
	- Você pode ativar o modo Progressive Scan na TV (consulte o manual do usuário da TV).

#### Nota

7

· Durante a reprodução, quando o modo Progressive Scan estiver ativo neste aparelho e na TV, talvez seja exibida uma imagem distorcida. Nesse caso, desative o recurso Progressive Scan no aparelho e na TV.

## Usar o Philips EasyLink

Este aparelho suporta o Philips EasyLink, que usa o protocolo HDMI CEC (Consumer Electronics Control, controle de eletrônicos de consumo HDMI). Você pode usar um único controle remoto para operar dispositivos compatíveis com EasyLink, conectados via HDMI.

### Nota

· Para habilitar o recurso EasyLink, ative as operações HDMI CEC na TV e nos outros dispositivos conectados a ela. Consulte o manual da TV e dos dispositivos para obter informações detalhadas.

#### Reprodução com um toque

- Pressione  $\Phi$  para ligar este aparelho.
	- ATV (caso suporte a reprodução com um único toque) liga automaticamente e sintoniza o canal de entrada de vídeo correto (Video In).
	- Se houver um disco inserido neste aparelho, a reprodução será automaticamente iniciada.

#### Modo de espera com um toque

- 1 Pressione e segure **①** no controle remoto por mais de 3 segundos.
	- $\rightarrow$  Todos os dispositivos conectados (caso suportem a ativação do modo de espera com um único toque) entrarão automaticamente no modo de espera.

## Nota

· A Philips não garante 100% de interoperabilidade com todos os dispositivos HDMI CEC.

#### 5 Reproduzir

### Reproduzir um disco

### Cuidado

- · Não coloque objetos além de discos no compartimento de disco.
- $\bullet$ Não toque no leitor óptico do aparelho no interior do compartimento de disco.
- 1 Pressione ▲ para abrir o compartimento de disco.
- 2 Insira um disco com o rótulo voltado para cima.
- 3 Pressione ▲ para fechar o compartimento de disco e iniciar a reprodução.

### Nota

- Verifique os tipos de disco suportados (consulte "Seu aparelho de DVD" > "Mídias reproduzíveis").
- · Se o menu de entrada de senha for exibido, insira a senha para reproduzir o disco bloqueado ou restrito (consulte "Ajustar configurações" > "Preferências" > [Controle dos pais]).

## Reproduzir vídeos

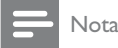

· Algumas operações talvez não funcionem com alguns discos. Consulte as informações que acompanham o disco para obter detalhes.

### Controlar a reprodução de vídeo

- 1 Reproduza um título.
- $\mathbf{2}$ Use o controle remoto para controlar a reprodução.

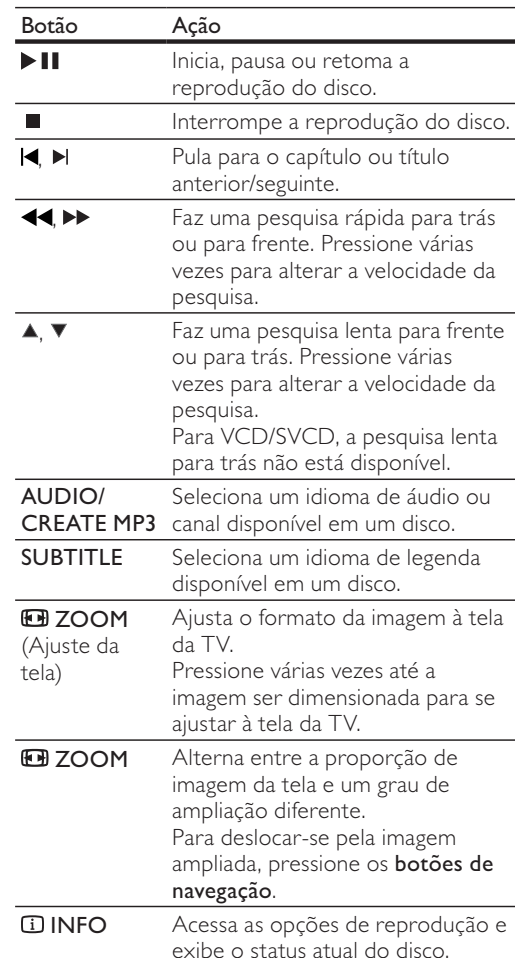

### Acessar o menu do DVD

- Pressione DISC MENU para acessar o menu raiz do disco.
- 2 Selecione uma opção de reprodução e pressione OK.
	- Em alguns menus, pressione os botões numéricos para inserir sua seleção.

### Acessar o menu do VCD

O recurso PBC (controle de reprodução) está disponível em VCDs e SVCDs e permite que você exiba o menu de conteúdo para selecionar uma opção de reprodução. O PBC vem ativado de fábrica.

#### Nota

· Consulte "Ajustar configurações" > "Preferências" > [PBC] para saber como ativar ou desativar o PBC.

PT-BR 53

- 1 Exiba o menu de conteúdo seguindo um destes procedimentos:
	- Se o PBC estiver ativo, insira um VCD/SVCD.
	- Durante a reprodução com o PBC ativo, pressione DBACK.
- $\overline{2}$ Pressione os botões numéricos para selecionar uma opção de reprodução e, em seguida, pressione OK para iniciar a reprodução.
	- Se o recurso PBC estiver desativado, o menu não será exibido e a reprodução será iniciada a partir da primeira faixa.

#### Visualizar o conteúdo do disco

- 1 Durante a reprodução, pressione **L INFO**. → O menu de status do disco é exibido.
- 2 Selecione [Visualiz.] e pressione ▶.
- ζ Selecione uma opção de visualização e pressione OK.
	- → Uma tela de miniaturas é exibida.
	- Para ir para a tela de visualização seguinte/anterior, selecione [Ant] ou [Segt] e pressione OK.
	- Para iniciar a reprodução, pressione OK na miniatura selecionada.

#### Reproduzir a partir de uma hora específica

- Durante a reprodução, pressione **L INFO**. → O menu de status do disco é exibido.
- $\mathcal{P}$ Selecione uma opção para o tempo de reprodução atual decorrido e pressione ▶.
	- [Hora TT] (hora do título)
	- [Hora Cap.] (hora do capítulo)
	- [H. Disco]
	- [H. Faixa]
- 3 Pressione os botões numéricos para inserir a hora para a qual deseja pular e pressione OK.

#### Exibir tempo de reprodução

- $\mathbf{1}$ Durante a reprodução, pressione **L INFO**.  $\rightarrow$  O menu de status do disco é exibido.
- 2 Selecione [Vis. Hora] e pressione ▶. As opções de exibição variam de acordo com o tipo de disco.
- 3 Selecione uma opção e pressione OK.

### Exibir a reprodução de um DVD de diferentes ângulos

- 1 Durante a reprodução, pressione **L INFO**. → O menu de status do disco é exibido.
- $\mathcal{D}$ Selecione **[Âng.]** e pressione ▶.
- 3 Pressione os botões numéricos para alterar o ângulo.
	- A reprodução muda para o ângulo selecionado.

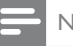

#### Nota

· Aplicável somente a discos que contêm cenas de diferentes ângulos.

#### Repetir a reprodução de uma seção específica

- 1 Durante a reprodução, pressione **L INFO**.
- 2 Pressione ▼ para selecionar [Repetir AB].
- 3 Pressione OK para definir o ponto inicial.
- 4 Pressione OK para definir o ponto final. A repetição da reprodução é iniciada.
	- Para cancelar a repetição da reprodução, pressione OK novamente.

#### Nota

· Só é possível repetir a reprodução de uma seção marcada em uma mesma faixa/título.

### Reproduzir vídeo DivX® (Ultra)

Vídeo DivX® (Ultra) é um formato de mídia digital que mantém a alta qualidade apesar da alta taxa de compactação. Este aparelho é certificado para a exibição de vídeos DivX® (Ultra).

- 1 Insira um disco ou uma unidade flash USB que contenha os vídeos DivX (Ultra).
	- Para um dispositivo USB, pressione  $\leftarrow$ .
	- $\mapsto$ Um menu de conteúdo é exibido.
- $\overline{2}$ Selecione um título para ser reproduzido e pressione OK.
	- Você pode selecionar o idioma de legenda/áudio.

#### Nota

· Só é possível reproduzir vídeos DivX (Ultra) alugados ou adquiridos com o código de registro DivX deste aparelho (consulte "Ajustar configurações" > "Configuração geral" >  $[{\sf C\'od \, Vap \, DivX(R)}]$ ).

### Reproduzir músicas

#### Controlar uma faixa

- Reproduza uma faixa.
- 2 Use o controle remoto para controlar a reprodução.

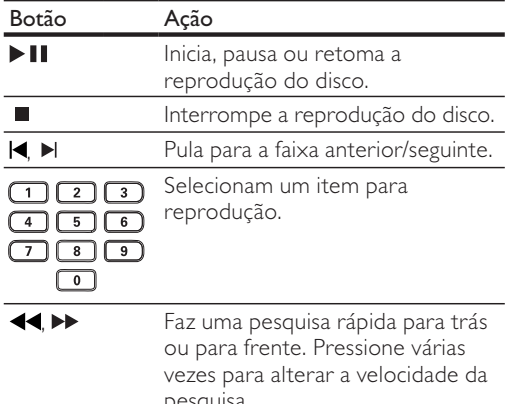

#### Passagem de reprodução rápida

Este recurso está disponível apenas para CDs de áudio.

1 Durante a reprodução, pressione **ID INFO** várias vezes para selecionar uma opção.

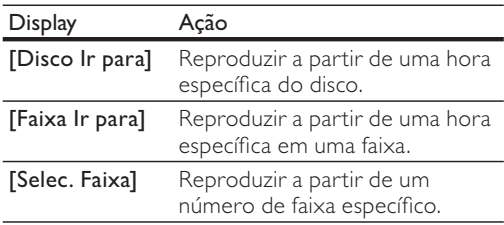

 $\mathcal{P}$ Pressione os botões numéricos para alterar a hora/número a partir do qual deseja reproduzir.

#### Reproduzir músicas MP3/WMA

MP3/WMA são tipos de arquivo de áudio altamente compactados (arquivos com extensão .mp3 ou .wma).

- Insira um disco ou uma unidade flash USB que contenha as músicas MP3/WMA.
	- Para um dispositivo USB, pressione  $\leftarrow$ .
	- → Um menu de conteúdo é exibido.
- 2 Se a reprodução não iniciar automaticamente, selecione uma faixa para reproduzi-la.
	- Para selecionar outra faixa/pasta, pressione ▲▼ e, em seguida, OK.

#### Nota

- · No caso de discos gravados em várias sessões, somente a primeira é exibida.
- · Não é possível reproduzir neste aparelho arquivos WMA protegidos por Digital Rights Management (DRM).
- Este aparelho não suporta o formato de áudio MP3PRO.
- Se houver caracteres especiais no nome da faixa MP3 (ID3) ou no nome do álbum, talvez eles não sejam exibidos corretamente na tela, pois não são suportados.
- Pastas/arquivos que excedam o limite suportado por este aparelho não serão exibidos nem reproduzidos.

#### Repetir a reprodução de uma seção específica

#### Para CDs de áudio,

- 1 Durante a reprodução, pressione **L INFO** várias vezes até [Desl] ser exibido.
- 2 Pressione <>>
>
para selecionar uma opção de repetição.

#### Para arquivos MP3/WMA,

Durante a reprodução, pressione **II INFO** várias vezes para selecionar uma opção de repetição.

### Reproduzir fotos

#### Exibir fotos em uma apresentação de slides

O aparelho pode reproduzir fotos IPEG (arquivos com extensão .jpeg ou .jpg).

- Insira um disco ou uma unidade flash USB que 1 contenha as fotos IPEG.
	- Para um dispositivo USB, pressione  $\leftarrow$ .
	- A apresentação de slides é iniciada (para disco Kodak) ou um menu de conteúdo (para disco JPEG) é exibido.
- $\mathbf{2}$ Selecione uma foto e pressione OK para iniciar a apresentação de slides.
	- → Para uma foto gravada no formato "exif", a orientação da exibição será otimizada automaticamente.
- Para exibir fotos em cores (modo divertido) ou em preto e branco (modo simples), pressione DISC MENU.
- Para visualizar as fotos em miniaturas, pressione **DINFO**.
	- Para selecionar uma foto, pressione os botões de navegação.
	- Para exibir a foto selecionada e iniciar a apresentação de slides, pressione OK.
	- Para retornar ao menu, pressione **DBACK.**

#### Nota

- · Talvez a exibição do conteúdo do disco na TV seja mais demorada devido ao grande número de músicas/fotos compiladas no disco/unidade flash USB.
- · Se a foto JPEG não estiver gravada como arquivo 'exif', a miniatura da imagem real não aparecerá na tela. Ela será substituída pela imagem de uma 'montanha azul' em miniatura.
- Este aparelho só pode exibir imagens de câmeras digitais em conformidade com o formato JPEG-EXIF, normalmente usado por quase todas as câmeras digitais. Ele não pode exibir Motion JPEG ou imagens em formatos que não sejam JPEG nem clipes sonoros associados a imagens.
- · Pastas/arquivos que excedam o limite suportado por este aparelho não serão exibidos nem reproduzidos.

#### Controlar a exibição de fotos

- 1 Reproduza fotos em uma apresentação de slides.
- 2 Use o controle remoto para controlar a reprodução.

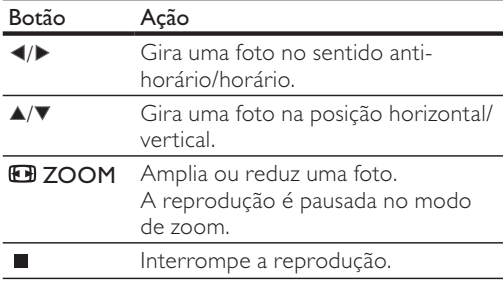

### Apresentação de slides com música

Crie uma apresentação de slides com música para reproduzir simultaneamente arquivos de música MP3/WMA e arquivos de foto JPEG.

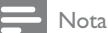

· Para criar uma apresentação de slides com música, é preciso armazenar os arquivos MP3/WMA e JPEG no mesmo disco/unidade flash USB.

- 1 Reproduza a música MP3/WMA.
- $\overline{2}$ Pressione DBACK para retornar ao menu principal.
- 3 Navegue até a pasta/álbum de fotos e pressione OK para iniciar a apresentação de slides.
	- A apresentação de slides é iniciada e continua até o final da pasta ou do álbum de fotos.
	- → O áudio continua a ser reproduzido até o final do disco.
- Para interromper a apresentação de slides, pressione ■.
- Para interromper a reprodução da música, pressione ■ novamente.

### Reproduzir o conteúdo de uma unidade flash USB

#### Nota

- Este aparelho reproduz/exibe arquivos MP3, WMA, DivX (Ultra) ou IPEG armazenados em uma unidade flash USB.
- $\mathbf 1$ Conecte uma unidade flash USB à entrada ←← neste aparelho.
- $\overline{2}$ Im menu de conterido é exibido
- 3 Se a reprodução não iniciar automaticamente, selecione um arquivo para reproduzi-lo.
	- Para obter mais informações, consulte os capítulos "Reproduzir músicas", "Reproduzir fotos" e "Reproduzir vídeos" para obter detalhes.
- $\boldsymbol{\Lambda}$ Para interromper a reprodução, pressione . Para alternar para o modo de disco,
	-

#### Outras funções 6

### Criar arquivos MP3

Com este aparelho, você pode converter CDs de áudio em arquivos de áudio MP3. Os arquivos de áudio MP3 criados são salvos na unidade flash USB.

- 1 Insira um CD de áudio.
- $\mathcal{P}$ Conecte uma unidade flash USB à entrada ←← neste aparelho.
- 3 Durante a reprodução do disco, pressione **AUDIO/CREATE MP3.** 
	- → O menu de criação de arquivos MP3 é exibido.
- 4 Selecione [Sim] no menu e pressione OK.

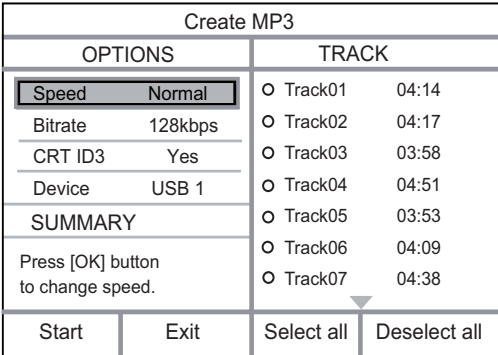

5 Selecione uma opção de conversão no painel [OPÇÕES] e pressione OK várias vezes para selecionar um item.

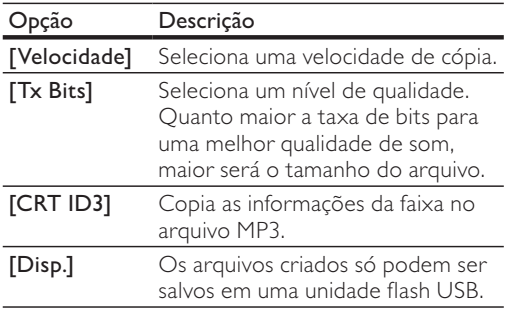

6 Pressione ▶ para acessar o painel [FAIXA].

- Selecione uma faixa de áudio e pressione OK.
	- Para selecionar outra faixa, repita a etapa 7
	- Para selecionar todas as faixas, selecione [Selec.tudo] no menu e pressione OK.
	- Para desmarcar todas as faixas, selecione [Anular sel.] no menu e pressione OK.
- 8 Selecione [Iniciar] no menu e pressione OK para iniciar a conversão.
	- Ao concluir, uma nova pasta será criada automaticamente na unidade flash USB para armazenar todos os novos arquivos MP3.
	- Para sair do menu, selecione [Sair] e pressione OK.

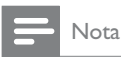

7

- · Durante a conversão, não pressione nenhum botão.
- · CDs DTS e CDs protegidos contra cópia não podem ser convertidos.
- · Unidades flash USB de armazenamento protegidas contra gravação ou com proteção de senha não podem ser utilizadas para armazenar arquivos MP3.

### Karaokê

Você pode conectar um microfone (não fornecido) para cantar com a fonte da música.

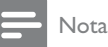

· Antes de conectar o microfone, ajuste o volume do microfone para o nível mínimo para evitar reverberações.

- 1 Ligue a TV e selecione o canal de entrada da TV.
- $\overline{2}$ Conecte um microfone à entrada MIC neste aparelho.
- 3 Ative a saída de som do microfone (consulte "Ajustar configurações do karaokê").
- 4 Reproduza um disco de karaokê e cante pelo microfone.

### Ajustar configurações do karaokê

#### Nota

· É necessário ativar a saída de som do microfone na opção [Microfone] para acessar as opções de menu relacionadas ao karaokê.

#### 1 Pressione KARAOKE.

- → O menu de configurações do karaokê é exibido.
- 2 Selecione uma opção e pressione OK.
- 3 Defina uma configuração ou altere-a e pressione OK.
- Pressione KARAOKE novamente para sair do menu.

[Microfone] - ativa ou desativa a saída de som do microfone.

[Vol. Microfone] - ajusta o volume do microfone. **[Eco]** - ajusta o nível de eco.

[Placar karaokê] - desativa a função de pontuação do karaokê ou seleciona um nível de pontuação (básico/intermediário/avançado). Se um nível for selecionado, a pontuação será exibida ao término de cada música.

[Concurso Música] - concurso de música entre quatro pessoas.

- 1) Na opção [Placar karaokê], selecione um nível (básico/intermediário/avançado).
- 2) Na opção [Concurso Música], ative a função de concurso.
	- → O menu de seleção de músicas será exibido.
- 3) Insira uma faixa (VCD/SVCD) ou um título/ capítulo (DVD) como a primeira música. É possível selecionar até quatro músicas.
- 4) Em seguida, selecione [Iniciar] e pressione OK para iniciar a reprodução das músicas selecionadas.
	- Ao término de todas as músicas selecionadas, o resultado do concurso será exibido.

[Mudança de Tom] - ajusta o nível de tom de acordo com o tom da sua voz.

[Vocal] - seleciona diferentes modos de áudio de karaokê ou desativa o vocal original.

#### Gravar karaokê

Você pode gravar a sua performance em uma unidade flash USB.

Você pode gravar músicas sempre que quiser, e todas as músicas gravadas serão salvas no formato .mp3. Quando você fizer uma gravação pela primeira vez em uma unidade flash USB, uma pasta com o nome "PHILIPS" será criada automaticamente para salvar os arquivos gravados.

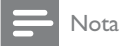

Este produto suporta a gravação em dispositivos MAS USB (exceto dispositivos MTP/NAS).

1 Durante o karaokê, pressione · KOK RECORD para exibir o menu de gravação: [Iniciar agora] - inicia a gravação imediatamente.

[Iniciar do começo] - inicia a gravação a partir do início da música atual.

- Para sair sem gravar, pressione KOK RECORD novamente.
- $\overline{2}$ Pressione ▲▼ para selecionar uma opção e pressione OK.
	- A gravação começa, e uma barra de andamento da gravação é exibida.
	- → Quando a música atual termina, a gravação é concluída e finalizada.
	- → Durante a gravação, você pode pressionar KOK RECORD e seguir as instruções na tela para interromper o processo.

#### Ajustar configurações  $\mathcal{I}$

#### Nota

Quando a opção de configuração está esmaecida, ela não pode ser alterada no momento.

### Configuração geral

#### **General Setup**

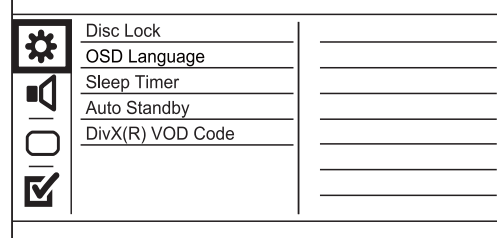

- Pressione SETUP.
- $\rightarrow$  O menu [Pág. Config. Geral] é exibido.
- 2 Pressione ▶ para acessar o submenu.
- 3 Selecione uma opção e pressione OK.
- 4 Selecione um ajuste e pressione OK.
	- Para retornar ao menu anterior. pressione DBACK.
	- Para sair do menu, pressione **SETUP**.

#### [Blog. Disco]

1

Defina a restrição para a reprodução de um disco inserido no compartimento de disco (é possível bloquear até 20 discos).

- [Blog.]- restringe o acesso ao disco atual. Na próxima vez que você quiser reproduzir esse disco ou desbloqueá-lo, será necessário digitar a senha.
- [Desblog.] reproduz todos os discos.

### [Idioma Tela]

Seleciona o idioma para o menu na tela.

#### [Timer desl. aut.]

Alterna automaticamente para o modo de espera na hora predefinida.

- [Desl] desativa o modo de desligamento automático.
- [15 min], [30 min], [45 min], [60 min] seleciona o tempo de contagem regressiva para o aparelho alternar para o modo de espera.

Português

#### [Espera aut.]

Ativa/desativa o modo de espera automático.

[Lig] - alterna para o modo de espera após 15 minutos de inatividade (por exemplo, no modo de pausa ou parada).

[Desl] - desativa o modo de espera automático.

[Cód Vap DivX(R)]

Exibe os códigos de registro e desregistro DivX<sup>®</sup>.

- [Registro] obtém um código de registro para registrar este aparelho no site.
- [Desregistro] obtém um código de desregistro para cancelar o registro deste aparelho no site.

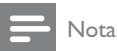

· Use o código de registro DivX deste aparelho quando alugar ou adquirir vídeos no site www.divx.com/vod. Os vídeos DivX alugados ou adquiridos pelo serviço DivX® VOD (vídeo a pedido) só podem ser reproduzidos no dispositivo registrado.

## Configuração de áudio

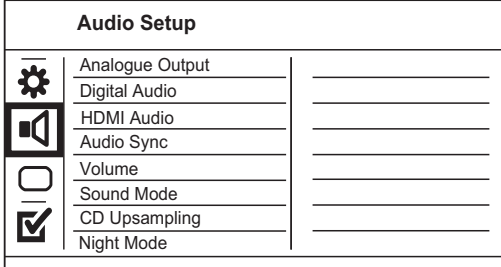

- 1 Pressione SETUP.
	- → O menu [Pág. Config. Geral] é exibido.
- 2 Pressione  $\nabla$  para selecionar [Config. Audio] e, em seguida, pressione > para acessar o submenu.
- 3 Selecione uma opção e pressione OK.
- 4 Selecione um ajuste e pressione OK.
	- Para retornar ao menu anterior. pressione DBACK.
	- Para sair do menu, pressione SETUP.

#### [Saída Analóg.]

Selecione uma configuração analógica de acordo com o dispositivo de áudio conectado à entrada de áudio analógico.

- [ESQ/DIR] para saída de som surround pelas duas caixas acústicas.
- [Estéreo] para saída estéreo.

#### [Audio Digital]

Seleciona uma configuração digital com base no receiver/amplificador digital conectado à entrada digital (coaxial/digital).

- [Saída Digital] seleciona um tipo de saída digital.
	- [Tudo] suporta formatos de áudio multicanal.
	- [desl.] desativa a saída digital.
	- [Só PCM] faz o downmix para o formato de áudio de dois canais.
- [Saída LPCM] seleciona a taxa de amostragem da saída LPCM (Linear Pulse Code Modulation, Modulação de código de pulso linear).
	- [48kHZ] para discos gravados com taxa de amostragem de 48 kHz.
	- [96kHZ] para discos gravados com taxa de amostragem de 96 kHz.

#### Nota

- · O ajuste [Saída LPCM] só está disponível se [Saída Digital] estiver definido como [Só PCM].
- Quanto maior a taxa de amostragem, melhor a qualidade do som.

#### [Áudio Hdmi]

Selecione o ajuste de áudio HDMI ao conectar este aparelho à TV usando um cabo HDMI.

- [Lig] permite a saída de áudio pela TV e pelo sistema de caixas acústicas. Se o formato de áudio no disco não for suportado, será feito o downmix para o formato de dois canais (PCM linear).
- [Desl] desativa a saída de áudio de dispositivos HDMI conectados a este aparelho.

#### [Sinc. áudio]

Defina o atraso da saída de áudio durante a reprodução de um disco de vídeo.

- 1. Pressione OK.
- 2. Pressione <>>
para definir o atraso.
- 3. Pressione OK para confirmar e sair.

#### [Volume]

Define o nível de volume padrão durante a reprodução de um disco.

- 1. Pressione OK.
- 2. Pressione <>>
para ajustar o volume.
- 3. Pressione OK para confirmar e sair.

#### [Modo de Som]

Seleciona um efeito sonoro predefinido para aprimorar a saída de áudio.

- [3D] seleciona um efeito de som surround virtual produzido nos canais de áudio esquerdo e direito.
- [Modo filme] seleciona um efeito sonoro para filmes.

[Modo música] - seleciona um efeito sonoro para músicas.

#### [Amostra de CD]

Para uma qualidade sonora melhor no modo estéreo, converta o CD de música usando uma taxa de amostragem maior.

- [Desl] desativa o aumento da taxa de amostragem do CD.
- [88.2kHz] converte a taxa de amostragem original para o dobro.
- [176.4kHz] converte a taxa de amostragem original para o quádruplo.

#### [Modo Noturno]

Suavize ruídos altos e aumente o nível de sons suaves para que você possa assistir a filmes em DVD com volume baixo, sem incomodar as pessoas.

- [Lig] ativa a exibição silenciosa à noite.
- [Desl] reproduz um som surround com faixa dinâmica integral.

Nota

· Aplicável somente a DVDs codificados com Dolby Digital.

## Configuração de vídeo

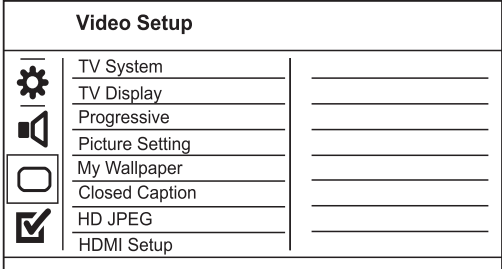

- $\blacktriangleleft$ Pressione SETUP.
	- → O menu [Pág. Config. Geral] é exibido.
- $2^{\circ}$ Pressione ▼ para selecionar [Conf. Vídeo] e, em seguida, pressione > para acessar o submenu.
- 3 Selecione uma opção e pressione OK.
- $\overline{\mathbf{A}}$ Selecione um ajuste e pressione OK.
	- Para retornar ao menu anterior, pressione DBACK.
	- Para sair do menu, pressione SETUP.

#### [Sistema de TV]

Altere esta configuração somente se o vídeo não for exibido corretamente. Por padrão, esta configuração é compatível com a maioria das TVs do seu país.

- [PAL] para TV com sistema PAL.
- [Multi] para TV compatível com PAL e NTSC.
- [NTSC] para TV com sistema NTSC.

#### [Tela da TV]

Selecione um formato de exibição:

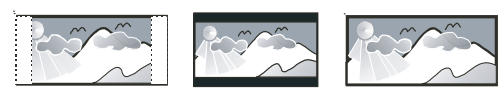

4:3 Letter Box (LB)

4:3 Pan Scan (PS)

16:9 (Wide Screen)

- [4:3 Pan Scan] para TV com tela 4:3: tela de altura completa com as laterais cortadas.
- [4:3 Letter Box] para TV com tela 4:3: tela widescreen com barras pretas nas partes superior e inferior.
- [16:9 Widescreen] para TV widescreen: tela com proporção de exibição 16:9.

#### [Progressivo]

Se uma TV com Progressive Scan for conectada a este aparelho, ative o modo Progressive Scan.

- [Lig] ativa o Progressive Scan.
- [Desl] desativa o modo Progressive Scan.

#### Nota

Para obter informações mais detalhadas, consulte "Primeiros passos" > "Ativar o Progressive Scan".

#### [Defin. Imagem]

Selecione um conjunto predefinido de ajustes de cores de imagem ou personalize os ajustes pessoais.

- [Padrão] ajuste de cores originais.
- [Brilho] ajuste de cores vibrantes.
- [Suave] ajuste de cores quentes.
- [Pessoal] personaliza o ajuste de cores. Defina o nível de brilho, contraste, nitidez e saturação de cores e pressione OK.

#### [Papel de parede]

Selecione uma imagem como papel de parede.

- [Imagem padrão] logotipo da Philips definido como papel de parede padrão.
- [Imagem salva] imagem capturada de um vídeo ou uma foto IPEG.
- [Imagem atual] captura uma imagem de vídeo ou foto JPEG e a salva no aparelho.
- 1. Reproduza uma apresentação de slides ou um vídeo.
- 2. Escolha a imagem de um vídeo ou uma foto: pressione ▶ II para pausar e, em seguida, pressione SETUP.
- 3. Navegue até a opção ([Conf. Vídeo] > [Papel de parede] > [Imagem atual]).
- 4. Pressione OK para confirmar.
	- → Uma imagem de vídeo ou foto JPEG é salva como papel de parede.
	- A imagem ou foto recentemente salva substituirá a anterior.

#### [Closed Caption]

Ativa ou desativa o recurso Closed Caption na tela.

- [Lig] mostra os efeitos sonoros nas legendas. Aplicável somente a discos com informações de Closed Caption e se sua TV oferecer suporte a esse recurso.
- [Desl] desativa o Closed Caption.

#### [HD JPEG]

Exiba imagens inalteradas e não compactadas em JPEG em sua resolução original ao conectar este aparelho à TV usando um cabo HDMI.

- [Lig] exibe imagens de alta definição.
- [Desl] exibe imagens padrão.

#### [Instalação HDMI]

Ao conectar este aparelho e a TV usando um cabo HDMI, selecione o melhor ajuste HDMI suportado pela TV.

- [Resolução] seleciona uma resolução de vídeo compatível com a capacidade de exibição da TV.
	- [Auto] detecta e seleciona automaticamente a melhor resolução de vídeo suportada.
	- [480i], [480p], [576i], [576p], [720p], [1080i], [1080p] - seleciona a resolução de vídeo mais adequada à TV. Consulte o manual da TV para obter detalhes.
- [HDMI Deep Color] esse recurso só estará disponível se a TV estiver conectada por meio de um cabo HDMI e suportar o recurso Deep Color.
	- [Auto] exibe imagens vibrantes com mais de um bilhão de cores em uma TV com Deep Color.
	- [Desl] emite cores em 8 bits padrão.
- [Wide Screen] define o formato widescreen para reprodução de discos.
	- [Super Wide] a parte central da tela é menos esticada que as laterais (aplicável somente quando a resolução de vídeo está definida como 720p, 1080i ou  $1080<sub>D</sub>$ ).
	- [4:3 Pillar Box] não há esticamento da imagem. Barras pretas são exibidas nos dois lados da tela (aplicável somente

quando a resolução de vídeo está definida como 720p, 1080i ou 1080p).

- [Desl] a imagem é exibida de acordo com o formato do disco.
- [Conf. EasyLink] se este aparelho estiver conectado a TVs/aparelhos compatíveis com HDMI CEC, todos os dispositivos conectados poderão responder simultaneamente aos comandos a seguir.
	- [EasyLink] ativa/desativa todos os recursos EasyLink.
	- [Reprod. um toque] ativa/desativa o recurso de reprodução com um único toque.

Com o EasyLink ativado, pressione  $\Phi$ .

- $\rightarrow$  O aparelho será ligado.
- ATV (caso suporte a reprodução com um único toque) liga automaticamente e sintoniza o canal de entrada de vídeo (Video In).
- Se houver um disco no aparelho, ele será reproduzido.
- [Espera um toque] ativa ou desativa o recurso de entrada no modo de espera com um único toque.

Com o EasyLink ativado, pressione e segure  $\circledcirc$  por pelo menos 3 segundos.

→ Todos os dispositivos compatíveis com HDMI CEC conectados alternam para o modo de espera.

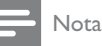

#### • É necessário ativar as operações HDMI CEC na TV ou nos dispositivos para utilizar os controles EasyLink. Consulte o manual da TV ou dos dispositivos para obter mais detalhes.

· A Philips não garante 100% de interoperabilidade com todos os dispositivos compatíveis com HDMI CEC.

## Preferências

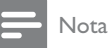

Interrompa a reprodução do disco para acessar [Pág. Preferências].

## **Preferences**

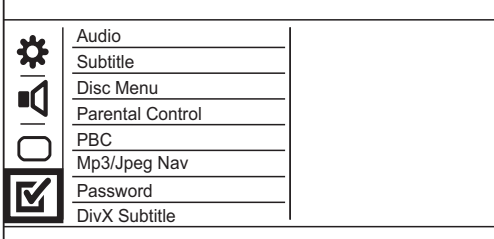

1 Pressione SETUP.

→ O menu [Pág. Config. Geral] é exibido.

- 2 Pressione ▼ para selecionar [Pág. Preferências] e, em seguida, pressione > para acessar o submenu.
- 3 Selecione uma opção e pressione OK.
- 4 Selecione um ajuste e pressione OK.
	- Para retornar ao menu anterior, pressione DBACK.
		- Para sair do menu, pressione SETUP.

#### [Audio]

Selecione um idioma de áudio para a reprodução do disco.

#### [Legenda]

Selecione um idioma de legenda para a reprodução do disco.

#### [Menu Disco]

Selecione um idioma para o menu do disco.

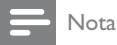

- · Se o idioma definido não estiver disponível no disco, ele usará o próprio idioma padrão.
- · Em alguns DVDs, o idioma de legenda/áudio só pode ser alterado no menu do disco.
- · Para escolher idiomas não listados no menu, selecione [Outro]. Em seguida, verifique a lista "Language Code" (códigos de idioma) no verso deste manual e insira o respectivo código de idioma.

#### [Controle dos pais]

Restrinja o acesso a discos inapropriados para crianças. Discos desse tipo devem ser gravados com classificações.

- 1. Pressione OK.
- 2. Selecione um nível de classificação e pressione OK.
- 3. Pressione os botões numéricos para digitar a senha.

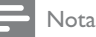

- · DVDs com classificação acima do nível definido em [Controle dos pais] requerem uma senha para reproducão
- · As classificações variam de acordo com o país. Para permitir a reprodução de todos os discos, selecione '8'.
- Alguns discos apresentam a classificação impressa, mas não são gravados com classificações. Essa função não tem efeito nesses discos.

#### [PBC]

Desative ou ative o menu de conteúdo de VCDs/SVCDs com o recurso PBC (Controle de reprodução).

- [Lig] exibe o menu de índice quando você insere um disco para reprodução.
- [Desl] ignora o menu e inicia a reprodução a partir da primeira faixa.

#### [Nav MP3/JPEG]

Exibe as pastas ou todos os arquivos.

**Preferences**<br>Change Password

- [Sem Menu] exibe todos os arquivos.
- [Com Menu] exibe as pastas de arquivos MP3/WMA.

#### [Senha]

Defina ou altere a senha de discos bloqueados e reproduza DVDs restritos.

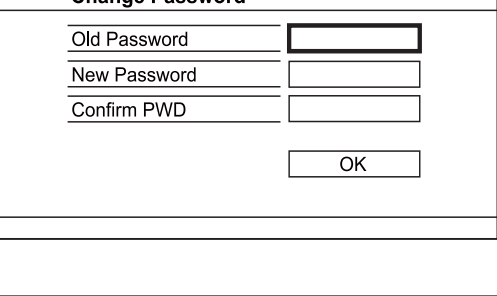

- 1. Pressione os botões numéricos para inserir '136900' ou a última senha definida no campo [Senha Antiga].
- 2. Digite a nova senha no campo [Nova Senha].
- 3. Digite novamente a nova senha no campo [Conf. Senha].
- **4.** Pressione **OK** para sair do menu.

### Nota

Se esquecer a senha, insira '136900' antes de definir uma nova senha.

#### [Legenda DivX]

Selecione um conjunto de caracteres que suporte a legenda DivX.

[Padrão] - Inglês, Irlandês, Dinamarquês, Estoniano, Finlandês, Francês, Alemão, Italiano, Português, Luxemburguês, Norueguês (Bokmål e Nynorsk), Espanhol, Sueco, Turco

### Nota

· Verifique se o arquivo de legenda tem exatamente o mesmo nome do arquivo do filme. Se, por exemplo, o nome do arquivo do filme for 'Movie.avi', será necessário nomear o arquivo de texto como 'Movie.sub' ou 'Movie.srt'.

#### [Inform. da versão]

Exibe a versão do software deste aparelho.

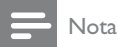

· Essas informações são necessárias quando você deseja saber se uma versão mais recente do software está disponível no site da Philips para baixar e instalar neste produto.

#### [Padrão]

Restaura todas as configurações de fábrica do aparelho, exceto [Blog. Disco], [Controle dos pais] e [Senha].

#### Informações adicionais 8

### Atualizar o software

Para obter atualizações de software, compare a versão do software atual deste aparelho com o software mais recente (se disponível) no site da Philips.

### Cuidado

O fornecimento de energia não deve ser interrompido durante a atualização do software.

#### 1 Pressione SETUP.

- 2 Selecione [Pág. Preferências] > [Inform. da versão] e pressione OK.
- 3 Anote o nome do arquivo e pressione **SETUP** para sair do menu.
- 4 Visite o site www.philips.com/support para verificar a versão mais recente do software, usando o nome do arquivo deste aparelho.
- 5 Consulte as instruções de atualização no site para obter mais informações.

#### Nota

• É recomendável desconectar o cabo de alimentação por alguns segundos e reconectá-lo para ligar o aparelho.

## Cuidado

### Cuidado

· Não use solventes como benzina, diluentes, produtos de limpeza disponíveis no mercado nem sprays antiestáticos destinados a discos.

#### Limpar de discos

Limpe o disco com uma flanela, fazendo movimentos em linha reta, do centro para a extremidade.

## Especificações

### Nota

Especificações e design sujeitos a alterações sem notificação prévia.

#### USB

- Compatibilidade: USB de alta velocidade (2.0)
- Suporte de classe: UMS (classe de memória flash USB)

#### Vídeo

- Sistema de sinal: PAL / NTSC
- Saída de vídeo composto: 1 Vpp ~ 75 ohm
- Saída de vídeo componente: 0,7 Vpp ~ 75 ohm
- Saída HDMI: 480i, 480p, 576i, 576p, 720p, 1080i, 1080p

#### Áudio

- Saída estéreo analógica
- Relação sinal-ruído (1 kHz): > 90 dB (A ponderado)
- Faixa dinâmica (1 kHz): > 80 dB (A ponderado)
- Cross-talk (1 kHz): > 90 dB
- Distorção/ruído: (1 kHz): > 75 dB
- MPEG MP3: MPEG Audio L3
- Saída digital
	- Coaxial

#### Saída HDMI

#### Unidade principal

- Dimensões ( $|x a \times p$ ): 360  $\times$  39  $\times$  209 (mm)
- Peso líquido: aproximadamente 1,4 kg

#### Alimentação

- Voltagem da alimentação: 110 a 240 V, 50/60 Hz
- Consumo de energia: < 10 W
- Consumo de energia no modo de espera:  $< 0.45 W$

#### Acessórios fornecidos

- Controle remoto e pilhas
- Cabo HDMI
- Cabos de áudio/vídeo
- Manual do Usuário
- Instruções básicas de uso

#### Especificações do laser

- Tipo: laser semicondutor InGaAIP (DVD), AIGaAs (CD)
- Comprimento de onda: 655 nm (DVD), 790 nm (CD)
- Potência de saída: 7,0 mW (DVD), 10,0 mW (VCD/CD)
- Divergência do feixe: 60 graus

# 9 Solução de problemas

# Aviso

Risco de choque elétrico. Nunca remova a estrutura externa do produto.

Para manter a garantia válida, nunca tente consertar o sistema por conta própria.

#### Unidade principal

#### Os botões do aparelho não funcionam.

Desconecte o aparelho da tomada por alguns minutos e conecte-o novamente.

#### O controle remoto não responde.

- Conecte este aparelho à tomada elétrica.
- Aponte o controle remoto para o sensor de infravermelho na parte frontal deste aparelho.
- Insira as pilhas corretamente.
- Coloque pilhas novas no controle remoto.

#### Imagem

#### Nenhuma imagem é exibida.

- Consulte o manual da TV para saber como selecionar a entrada correta. Mude os canais da TV até a tela da Philips aparecer.
- Caso tenha ativado o Progressive Scan ou alterado o sistema da TV, restaure o modo padrão: 1) Pressione ≜ para abrir o compartimento de disco. 2) Pressione o **Botão** numérico '1' (para Progressive Scan) ou o Botão numérico'3' (para sistema da TV).

#### Não há imagem na conexão HDMI.

- Se este aparelho estiver conectado por meio de um cabo HDMI a um dispositivo de exibição não autorizado, talvez o sinal de vídeo/áudio não seja produzido.
- Verifique se o cabo HDMI está com defeito. Substitua-o por um novo cabo HDMI.
- Se isso ocorre quando você altera a resolução de vídeo HDMI, é necessário alternar para o modo padrão: 1) Pressione ≜ para abrir o compartimento de disco. 2) Pressione o botão numérico<sup>"1"</sup>.

#### Áudio

#### Nenhuma saída de áudio é emitida pela TV.

- Verifique se os cabos de áudio estão conectados à entrada de áudio da TV.
- Atribua a entrada de áudio da TV à entrada de vídeo correspondente. Consulte o manual da TV para obter detalhes.

#### Nenhuma saída de áudio emitida pelas caixas acústicas do dispositivo de áudio (aparelho de som/amplificador/receiver).

- Verifique se os cabos de áudio estão conectados à entrada de áudio do dispositivo de áudio.
- Ligue o dispositivo de áudio que corresponde à origem de entrada de áudio correta.

#### Não há som na conexão HDMI.

- Talvez você não ouca nenhum som da saída HDMI se o dispositivo conectado for incompatível com HDCP ou se for compatível somente com DVI.
- Verifique se o ajuste [Áudio Hdmi] está ativado.

#### Não há som durante a reprodução de vídeos DivX

Talvez o aparelho não ofereça suporte ao codec de áudio.

#### Reproduzir

#### O disco não pode ser reproduzido.

- O disco está muito riscado, deformado ou sujo. Troque ou limpe o disco.
- Use o formato correto de disco ou arquivo.

#### Não é possível reproduzir arquivos de vídeo DivX.

- Verifique se o arquivo de vídeo DivX está completo.
- Verifique se a extensão do nome do arquivo está correta.
- Devido a direitos digitais, args. vídeo com DRM não podem ser reproduzidos via con. analóg. (composto/componente/scart). Use uma conexão HDMI para reproduzir esses arquivos.

#### A proporção de imagem da tela e o ajuste de exibição da TV estão diferentes.

A proporção da imagem está fixada no disco.

#### As legendas DivX não são exibidas corretamente.

- Verifique se o arquivo de legenda tem o mesmo nome de arquivo do filme.
	- Selecione o coniunto de caracteres correto.
		- Pressione **SETUP.**
		- Selecione [Pág. Preferências] > [Legenda DivX] no menu.
		- Selecione o conjunto de caracteres que suporte a legenda.

# 10 Glossário

## D

#### DivX Video-On-Demand

Este dispositivo DivX Certified ® deve ser registrado para reproduzir conteúdo DivX Videoon-Demand (VOD). Para gerar o código de registro, localize a seção DivX VOD no menu de configuração do dispositivo. Acesse vod.divx.com com este código para fazer o registro e obter mais informações sobre vídeos DivX.

## н

#### **HDMI**

A interface multimídia de alta definição é uma interface digital de alta velocidade capaz de transmitir vídeo digital de alta definição sem compressão e áudio digital em vários canais. Ela proporciona alta qualidade de imagem e som, completamente sem ruído. HDMI é compatível com o padrão DVI.

Como é uma exigência do padrão HDMI, conectar equipamentos HDMI ou DVI sem HDCP (Proteção de conteúdo digital em banda larga) não produzem sinais de vídeo nem de áudio.

### **IPEG**

Formato muito comum de imagens digitais estáticas. Sistema de compactação de dados de imagem estática proposto pelo Joint Photographic Expert Group, que apresenta pequena perda de qualidade de imagem apesar da elevada taxa de compactação. Esses arquivos têm a extensão '.jpg' ou '.jpeg.'

## M

#### **MP3**

Formato de arquivo em um sistema de compressão de dados sonoros. MP3 é a abreviação de Motion Picture Experts Group 1 (ou MPEG-1) Audio Layer 3. No formato MP3, um CD-R ou CD-RW pode conter 5 a 10 vezes mais dados que um CD de áudio.

## P

#### PBC

Controle de reprodução. Sistema onde você navega por um Video CD/Super VCD com menus na tela que são gravados no disco. Ele permite reprodução e busca interativas.

#### Progressive Scan

A varredura progressiva exibe o dobro de quadros por segundo que um sistema convencional de TV. Este recurso oferece resolução e qualidade de imagem superiores.

#### Proporção de imagem

A proporção de imagem indica a relação largura/ altura nas telas de TV. A proporção de uma TV padrão é 4:3, enquanto a proporção de uma TV de alta definição ou widescreen é de 16:9. O formato Letter Box permite assistir a uma imagem com uma perspectiva mais larga em uma tela padrão 4:3.

#### **WMA**

Windows Media™ Audio. Refere-se a uma tecnologia de compactação de áudio desenvolvida pela Microsoft Corporation. Os dados em WMA podem ser codificados com o Windows Media Player versão 9 ou o Windows Media Player for Windows XP. Os arquivos têm a extensão '.wma.'

#### **POLIZA DE GARANTÍA**

#### **FSTA POLIZA ES GRATUITA**

Este aparato ha sido cuidadosamente diseñado y se ha fabricado con los mejores materiales bajo un estricto control de calidad, garantizando su buen funcionamiento por los periodos establecidos según el aparato (ver lista en la parte inferior) a partir de la entrega del aparato al consumidor.

Esta póliza incluye la reparación o reposición gratuita de cualquier parte o componente que eventualmente fallase y la mano de obra necesaria para su reparación, así como los gastos de transportación razonablemente erogados dentro de nuestros centros de servicio, misma que se hará efectiva en cualquiera de nuestros centros de servicio autorizados en el país.

Si su aparato llegase a requerir de nuestro servicio de garantía, acuda al centro de servicio más cercano a su domicilio, de tener alguna duda por favor llame a nuestro CENTRO DE INFORMACIÓN AL CLIENTE LADA sin costo en toda la republica al 01 800 504 62 00 en donde con gusto le indicaremos el centro de servicio autorizado más cercano a su domicilio.

P&F MEXICANA S.A. de C.V. a través de sus centros de servicio autorizados reparará y devolverá a usted su aparato en un plazo no mayor a 20 días hábiles, contados a partir de la fecha de ingreso, impresa en la orden de servicio de cualquiera de nuestros centros de servicio autorizados.

La garantía de esta póliza cubre cualquier desperfecto o daño eventualmente ocasionado por los trabajos de reparación y/o traslado del aparato en el interior de nuestros centros de servicio autorizados.

Esta póliza sólo tendrá validez, si está debidamente requisitada, sellada por la casa vendedora, en caso de extravío de esta póliza, podrá hacer efectiva su garantía con la presentación de su factura de compra.

#### **ESTA POLIZA NO SE HARA EFECTIVA EN LOS SIGUIENTES CASOS:**

-Cuando el aparato sea utilizado en condiciones distintas a las normales.

-Cuando el aparato no haya sido operado de acuerdo con el instructivo de uso que se le acompaña.

-Cuando la causa de la falla o mal funcionamiento sea consecuencia de una reparación inadecuada o alteración producida por personas no autorizadas por P&F MEXICANA S.A. de C.V.

#### **PERIODOS DE GARANTÍA**

12 MESES.- Televisores con y sin reproductor de video digital DVD, reproductores de discos de video digital DVD, reproductores de disco de video digital BLU-RAY, grabadores reproductores de disco de video digital DVD, sistemas de cine en casa.

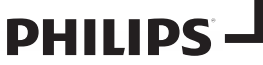

**MC-719-ARCO** 

Producto Importado Por P & F MEXICANA. S.A. DE C.V.

# Av. La Palma No. 6<br>Col. San Fernando La Herradura<br>Huixquilucan Edo. De México C.P. 52787

Tel. 52 69 90 00

#### P&F MEXICANA, S.A. de C.V.

Producto Comercializado por:<br>
PRF Mexicana, S.A. de C.V.<br>
AV. La Palma No. 6, Col. San Fernando La Herradura,<br>
Av. La Palma No. 6, Col. San Fernando La Herradura,<br>
Tel: 52 (55) 52 69 90 00

Centro de Información al Cliente LADA SIN COSTO PARA TODA LA REPÚBLICA 01 800 504 62 00 Horario: Lunes a Domingo las 24 hrs.<br>e-mail: philipspf@tpmex.com

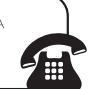

MODELO\_

No. DE SERIE

La casa que en su producto presente agua rana, actual a territo de ser vido mas terca.<br>de información al Cliente, en donde con gusto le atenderemos en todo lo relativo a:<br>• Servicio de sus aparatos Philips<br>• Asesonía en el · Información de productos y Talleres Autorizados Philips

• Información en donde puede adquirir productos y accesorios Philips Para hacer efectiva la garantía de su producto, es necesario presentar esta póliza debidamente requisitada o de lo contrario, presentar su factura de compra.

**CENTROS DE SERVICIO AUTORIZADOS PHILIPS EN LAS PRINCIPALES CIUDADES** 

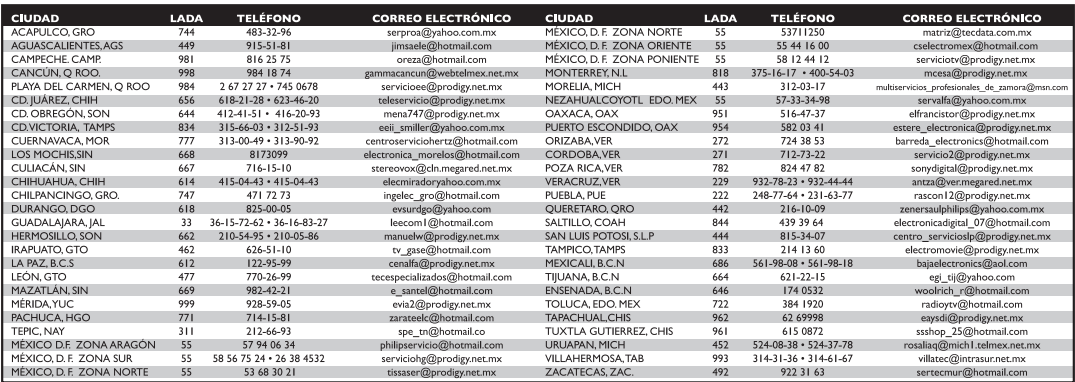

Para mayor referencia de Talleres de Servicio Autorizados en otras ciudades comunicarse al 01 800 504 62 00 (lada sin costo)

Este listado puede sufrir actualizaciones o modificaciones sin previo aviso, para mayor información favor de comunicarse al 01 800 504 62 00

### Language Code

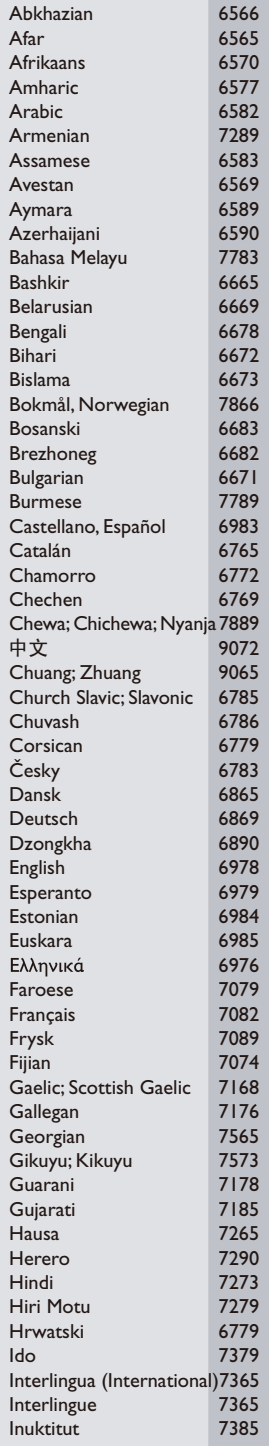

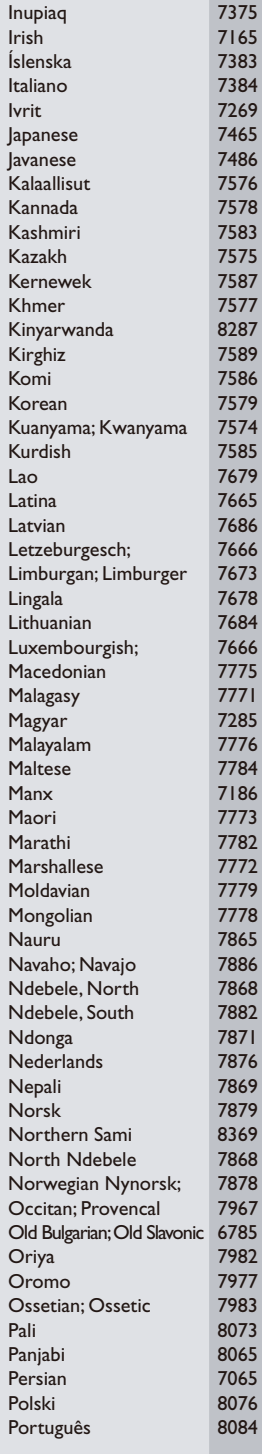

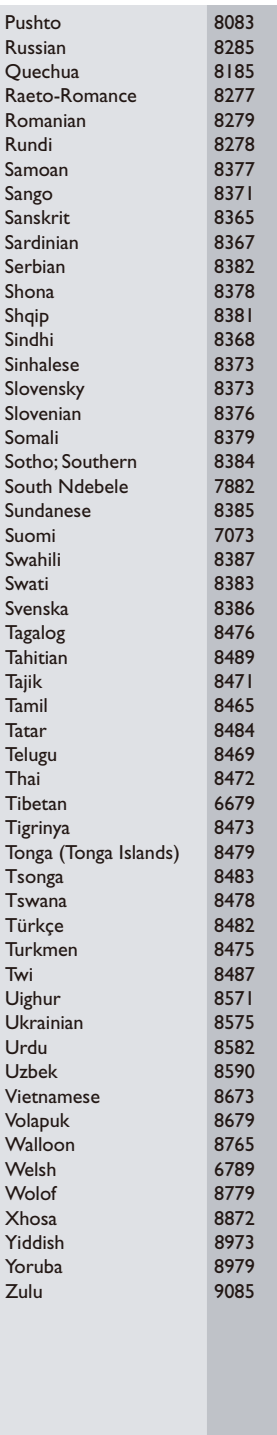

P&F USA, Inc. PO Box 430 Daleville, IN 47334-0430

P&F Mexicana, S.A. de C.V. Av. La Palma No. 6, Col. San Fernando La Herradura, Huixquilucan Edo. de México C.P. 52787

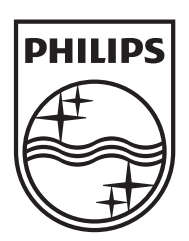

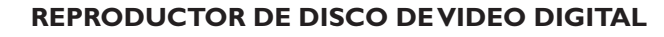

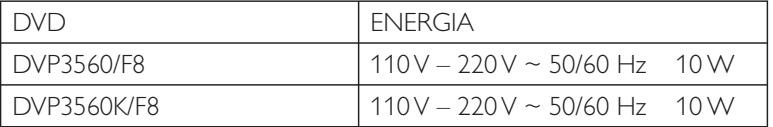

### **IMPORTADOR: P & F MEXICANA. S.A. DE C. V.**

Av. La Palma No. 6, Col. San Fernando La Herradura C.P. 52787 Huixquilucan Edo. De México Tel. 52 69 90 00

### **LEA CUIDADOSAMENTE ESTE INSTRUCTIVO ANTES DE USAR SU APARATO.**

©2011 Koninklijke Philips Electronics N.V. All rights reserved. DVP3560K\_F8\_UM\_V3.0\_1110

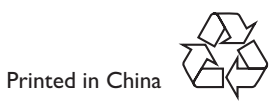